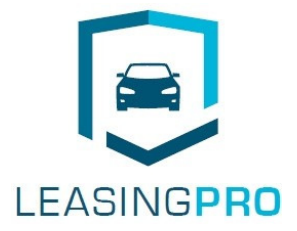

# **Autohausservice.eu**

# **Bedienungsanleitung für Autohäuser**

1 Partner werden

2 Leasing Pass kaufen

# **1 Partner werden**

#### 1.a

Um sich als Partner zu registrieren, klicken Sie bitte auf den Button "Partner werden" in der Navigation.

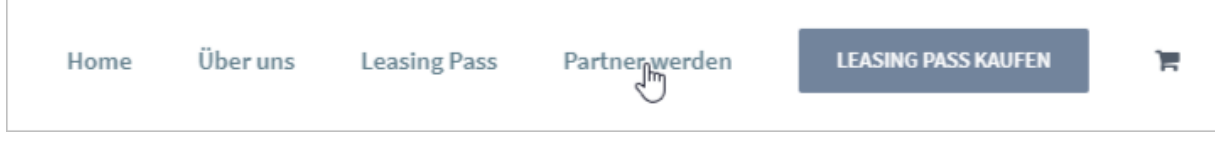

# 1.b

Sofern Sie noch keinen Login haben, melden Sie sich bitte mit Ihren Daten an.

Noch kein Mitglied? Registrieren Sie sich hier

# 1.c

Das Login-Bereich bietet weitere Informationen und Dokumente rund um das Produkt "Leasing Pro".

Klicken Sie dafür einfach "Jetzt anmelden".

Die Registrierung ist komplett kostenfrei.

Erfahren Sie mehr über die Leistungen und Bedingungen von Leasing Pro.

Jetzt anmelden.

https://www.autohausservice.eu/membership-login/

Geben Sie jetzt Ihren Benutzernamen, die Mailadresse, ein Passwort und Ihren Namen an, damit Sie Zugang zum Login-Bereich erhalten. Mit Klick auf Registrieren erhalten Sie eine E-Mail zugeschickt, die noch bestätigt werden muss.

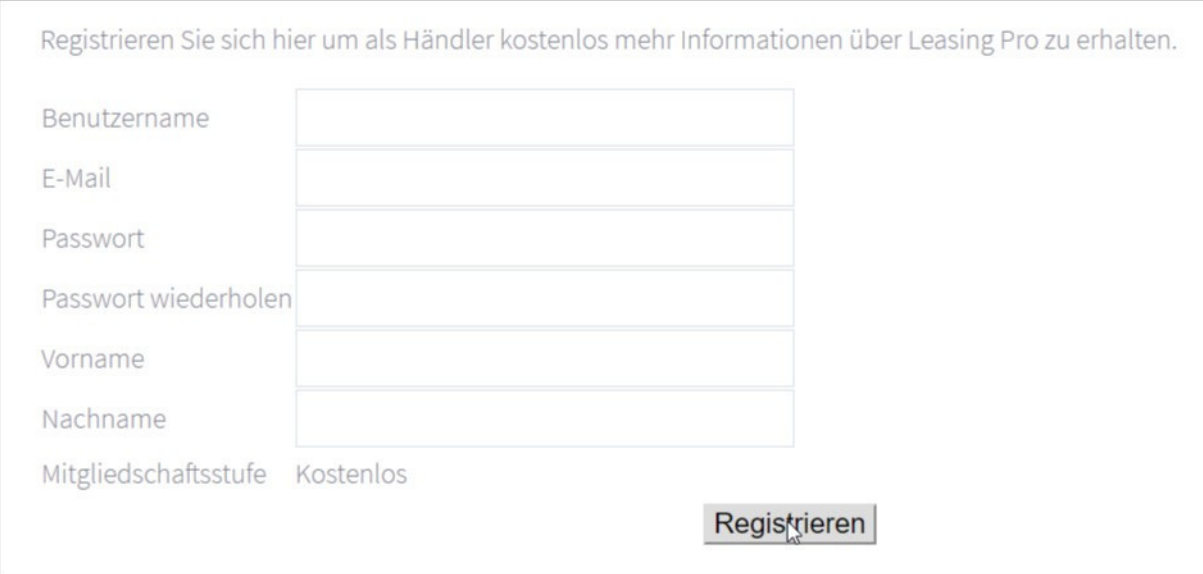

# 1.e

Bitte klicken Sie den Link in der E-Mail, die Sie im Anschluss erhalten, damit die E-Mail-Adresse verifiziert werden kann. Sie werden im Anschluss automatisch eingeloggt.

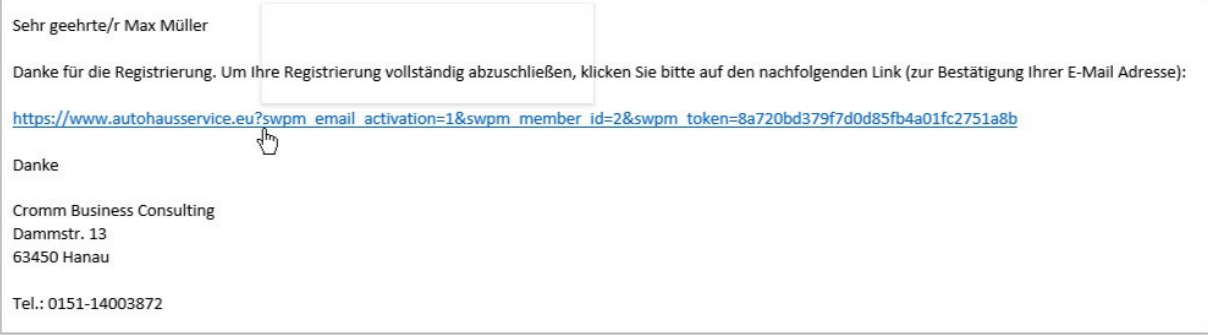

1.d